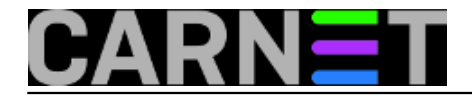

## **Kako omogućiti promjenu polja "From" u programu Alpine?**

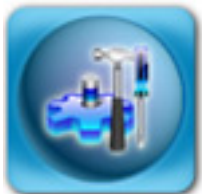

Promjenu pošiljatelja prilikom slanja maila možemo poželjeti u raznim slučajevima, primjerice kada šaljemo mail u ime neke zajedničke službe ("referada") ili grupe ljudi ("studenti"). Pri tome taj korisnički račun na poslužitelju ni ne mora postojati, dovoljno je da postoji obični alias ili mailing lista.

Ako kao korisnik želite poslati mail u ime neke službe, potrebno je napraviti određene promjene u datoteci .pinerc, koja se nalazi u vašem \$HOME direktoriju. Na početak drugih vrijednosti iz opcije "feature-list" dodajte sljedeću vrijednost:

```
feature-list=allow-changing-from,...
```
Ostatak ostavite kakav je i bio. Nadalje, u opciju "customized-hdrs" dodajte ove unose:

customized-hdrs=From, Reply-To

Sad ćete prilikom sastavljanja mailova ("compose") moći promijeniti podatke u "From:" polju. Svakako odmah otkucajte iste podatke i u "Reply-To:" polju, kako bi svim korisnicima prilikom odgovora bilo automatski ispunjeno polje "To:".

Da bi mogli upisati nove podatke, morate uključiti prikaz "Rich" zaglavlja pomoću kombinacije tipki Ctrl+R. Nakon pritiska na Ctrl+R, dobit ćete prošireni popis zaglavlja:

From : referada@fakultet.hr Reply-To: referada@fakultet.hr To : Cc : referada@fakultet.hr Bcc Newsgrps: Fcc : sent-mail Lcc : Attchmnt: Subject : Ocjene iz ispita ----- Message Text -----

Dobro je odmah upisati istu adresu i u Cc:, kako bi kopija odgovora stigla svima koji su na aliasu "referada".

Za ubrzavanje ukucavanja promjenjene adrese, možete u Alpine adresar dodati unos "referada@fakultet.hr"pod skraćenim nazivom, primjerice "ref". To će kod ispunjavanja automatski dodati cijelu adresu, dovoljno je upisati "ref", stisnuti tipku Tab, Enter ili prijeći u drugi redak sa strelicama.

Ukoliko imate mnogo mailova koje treba slati na ovaj način (a time i mnogo kucanja), Alpine možete podesiti tako da radi u nekoj od "uloga" ("Roles"). Za upute kako to ostvariti, pogledajte ove stranice:

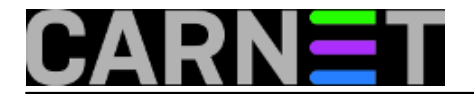

[http://www.ii.com/internet/messaging/pine/changing\\_from/](http://www.ii.com/internet/messaging/pine/changing_from/) [1] <http://www.washington.edu/pine/tech-notes/config.html#role-config> [2]

• [Logirajte](https://sysportal.carnet.hr/sysportallogin) [3] se za dodavanje komentara

sri, 2010-05-26 16:10 - Željko Boroš**Kuharice:** [Linux](https://sysportal.carnet.hr/taxonomy/term/17) [4] **Kategorije: [Software](https://sysportal.carnet.hr/taxonomy/term/25) [5] Vote:** 0

No votes yet

**Source URL:** https://sysportal.carnet.hr/node/744

## **Links**

- [1] http://www.ii.com/internet/messaging/pine/changing\_from/
- [2] http://www.washington.edu/pine/tech-notes/config.html#role-config
- [3] https://sysportal.carnet.hr/sysportallogin
- [4] https://sysportal.carnet.hr/taxonomy/term/17
- [5] https://sysportal.carnet.hr/taxonomy/term/25